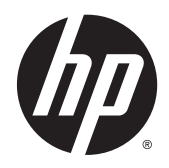

**Guia de Hardware** 

© Copyright 2014 Hewlett-Packard Development Company, L.P. As informações contidas aqui estão sujeitas a alterações sem aviso prévio.

Microsoft e Windows são marcas comerciais da Microsoft Corporation nos Estados Unidos e em outros países.

As garantias somente dos produtos e serviços HP estão estabelecidas na declaração de garantia que acompanha os produtos e serviços. Nenhuma parte deste documento deve ser inferida como constituindo uma garantia adicional. A HP não deve ser responsabilizada por nenhum erro técnico ou editorial, ou omissões, aqui contidos.

Este documento contém informações de propriedade protegidas por direitos autorais. Nenhuma parte deste documento pode ser fotocopiada, reproduzida ou traduzida para qualquer outro idioma sem a permissão prévia e por escrito da Hewlett- -Packard Company.

Segunda edição: julho de 2014

Número de peça: 764347-202

### Sobre Este Guia

AVISO! O texto apresentado dessa maneira indica que a não-observância das orientações poderá resultar em lesões corporais ou morte.

A CUIDADO: O texto apresentado dessa maneira indica que a não-observância das orientações poderá resultar em danos ao equipamento ou perda de informações.

NOTA: O texto apresentado dessa maneira oferece informação adicional importante.

# Conteúdo

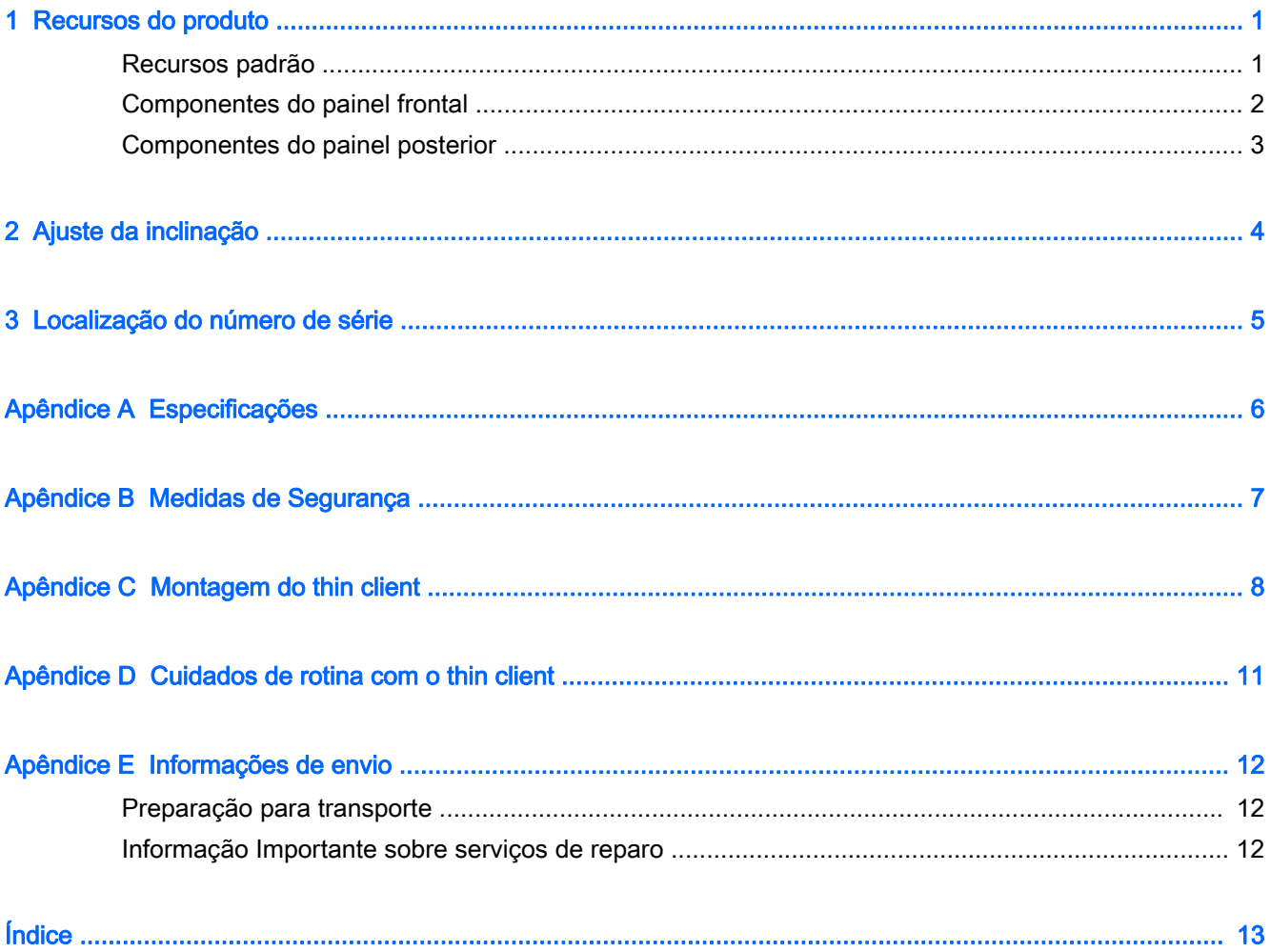

## <span id="page-6-0"></span>1 Recursos do produto

### Recursos padrão

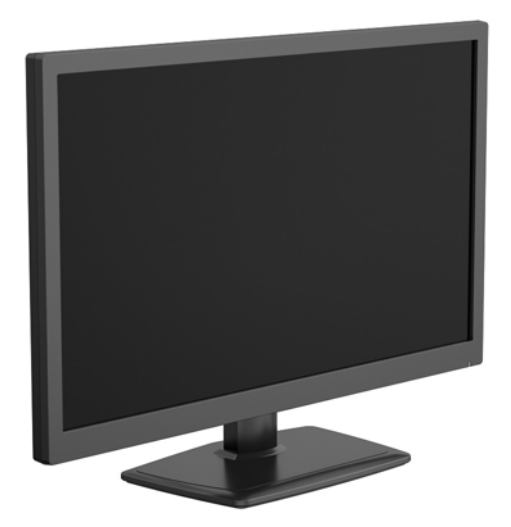

Obrigado por adquirir um HP thin client. Esperamos que tenha muitos anos de uso de nossos thin clients. Nosso objetivo é fornecer com PCs premiados que são fáceis de implantas e gerenciar com a potência e confiabilidade que você espera.

As próximas seções descrevem os recursos do thin client. Para obter uma lista completa de hardware e software instalados em um modelo específico, acesse<http://www.hp.com> e busque seu modelo específico de thin client.

Os seguintes recursos são comuns para todos os HP thin clients:

- sem unidades de disco rígido ou unidades ópticas
- tempo de configuração do hardware, 5 minutos ou menos
- implantação e gerenciamento central utilizando as soluções de gerenciamento HP

Estão disponíveis várias opções para seu thin client. Para obter mais informações sobre as opções disponíveis, acesse <http://www.hp.com> e busque seu modelo específico de thin client.

**EV** NOTA: O modelo do seu computador pode ter uma aparência diferente do modelo nas ilustrações a seguir.

## <span id="page-7-0"></span>Componentes do painel frontal

Para obter mais informações, acesse <http://www.hp.com> e busque seu modelo específico de thin client para encontrar as QuickSpecs específicas do modelo.

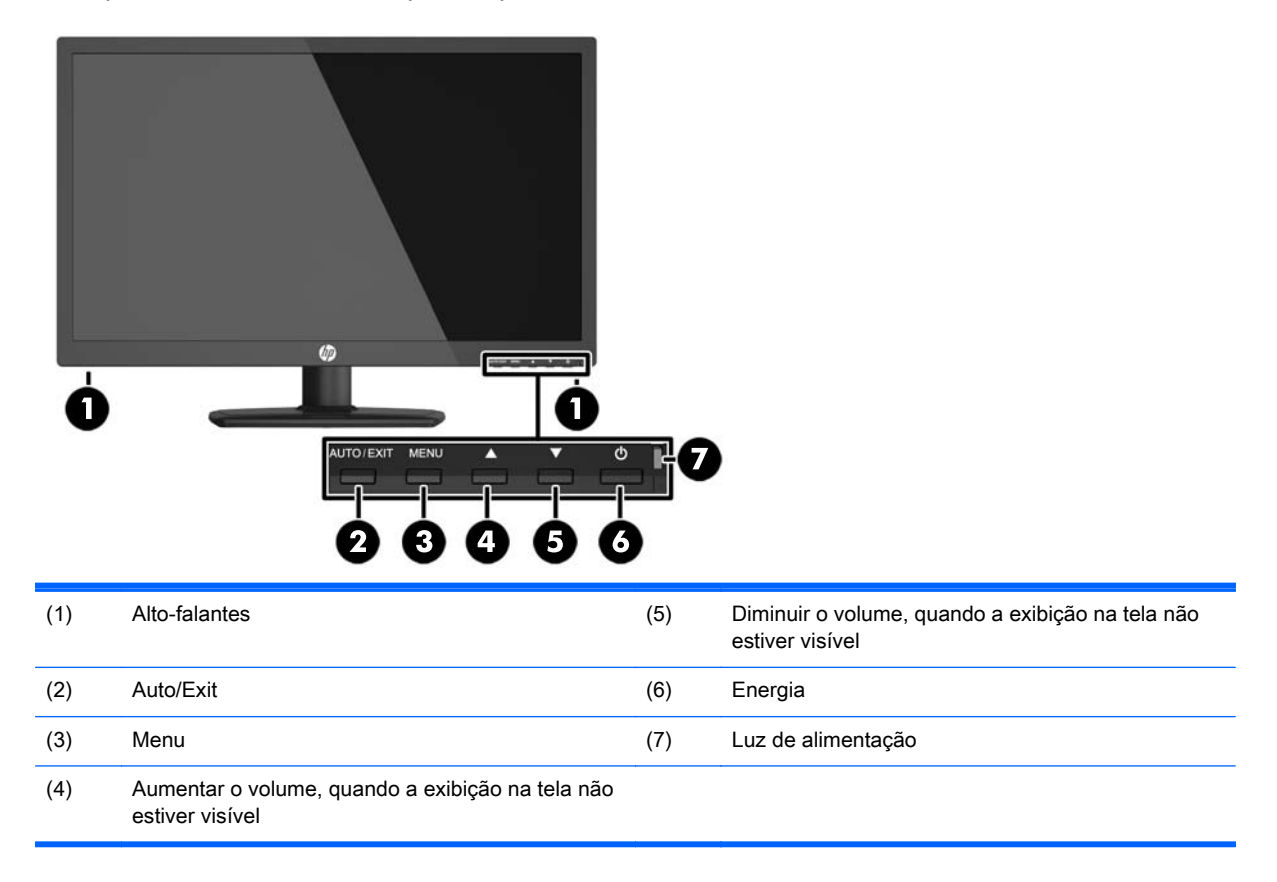

## <span id="page-8-0"></span>Componentes do painel posterior

Para obter mais informações, acesse <http://www.hp.com> e busque seu modelo específico de thin client para encontrar as QuickSpecs específicas do modelo.

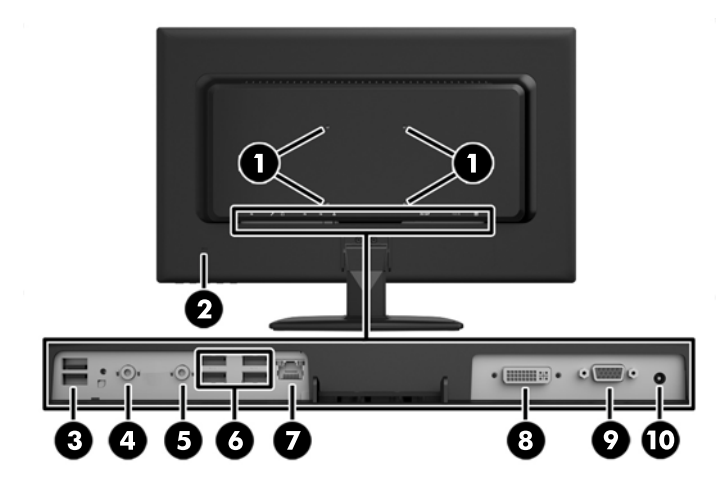

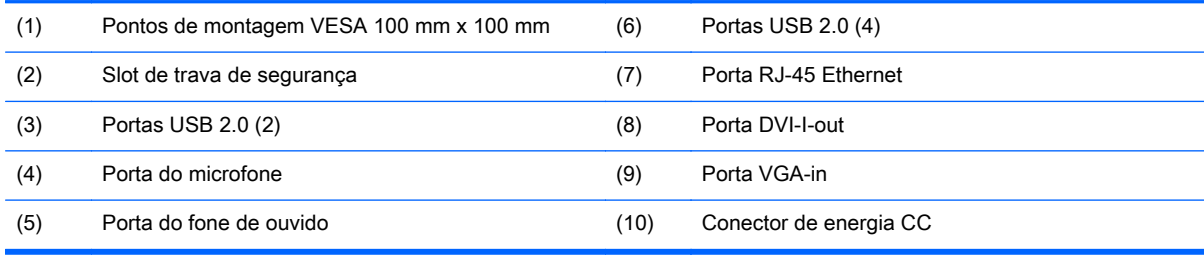

# <span id="page-9-0"></span>2 Ajuste da inclinação

Incline o computador em até 5 graus para a frente ou 15 graus para trás para defini-lo em um ângulo de visão confortável.

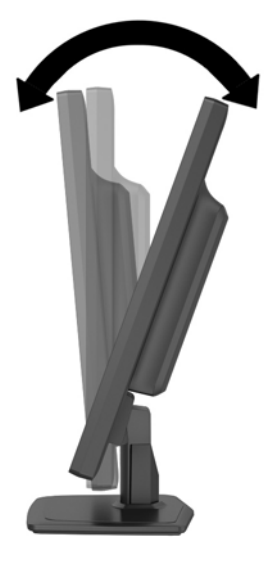

# <span id="page-10-0"></span>3 Localização do número de série

O thin client inclui um número de série único localizado na parte traseira do thin client. Tenha esse número em mãos quando entrar em contato com o atendimento ao cliente da HP para obter assistência.

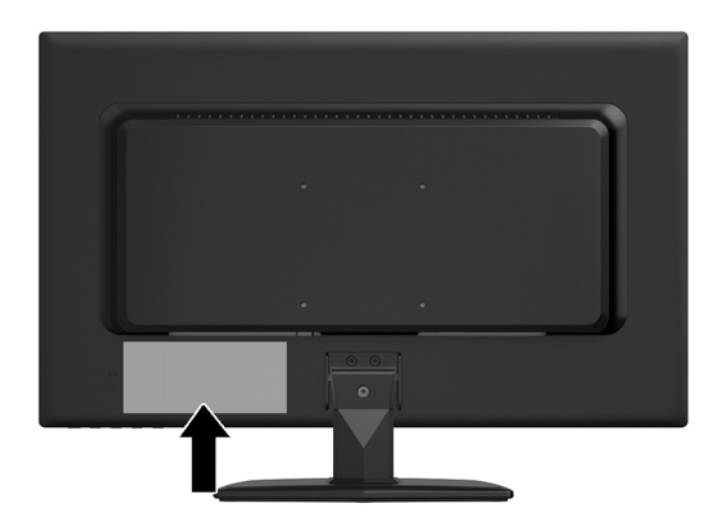

# <span id="page-11-0"></span>A Especificações

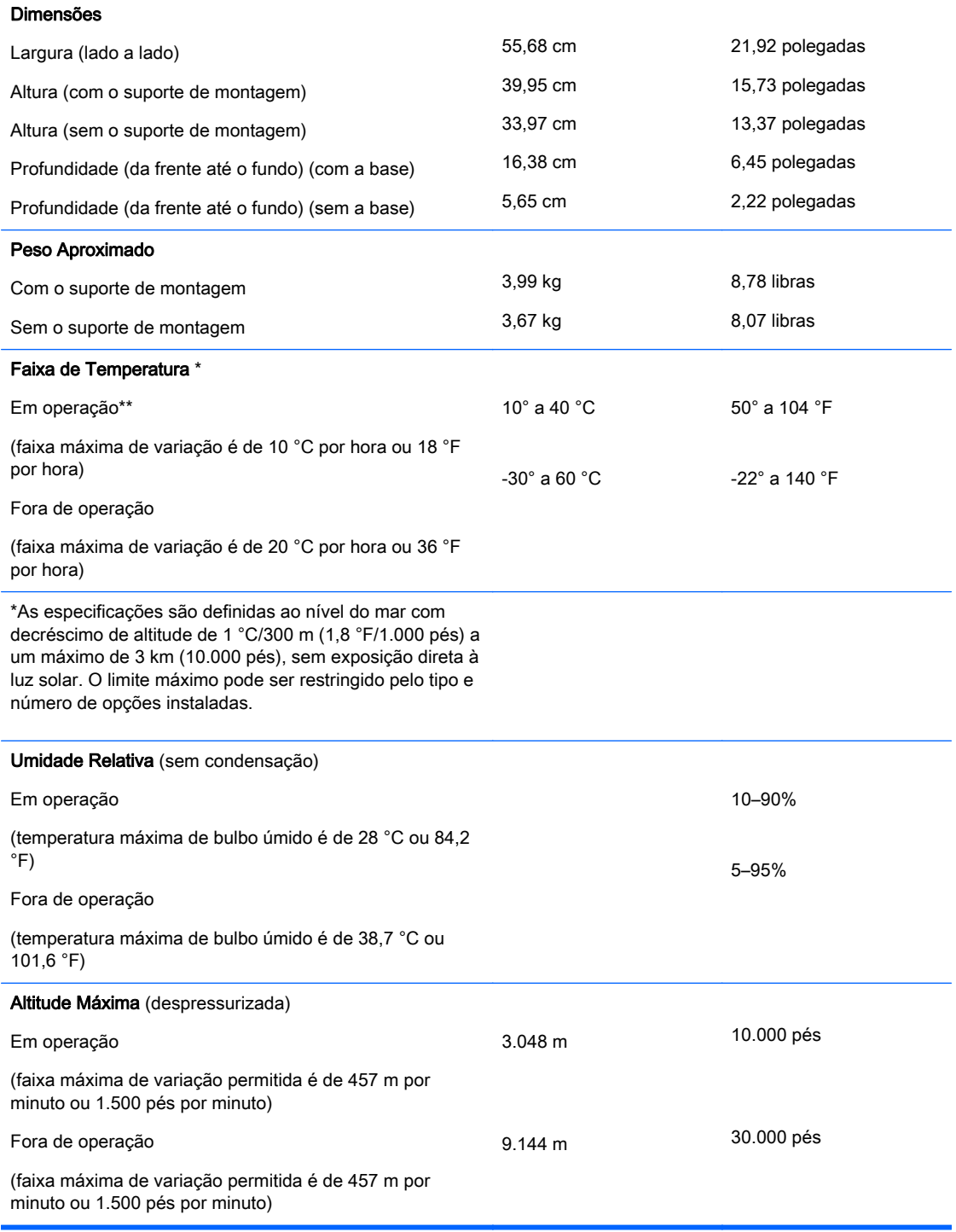

## <span id="page-12-0"></span>B Medidas de Segurança

O thin client pode ser fixado com uma trava de cabo. Esta trava de cabo evita a remoção não autorizada do thin client, assim como bloqueia o compartimento seguro. Para solicitar esta opção, acesse<http://www.hp.com>e busque seu modelo específico de thin client.

- 1. Localize o slot do bloqueio de cabo no painel traseiro.
- 2. Insira a trava de cabo no slot e, em seguida, use a chave para bloquear o cabo.

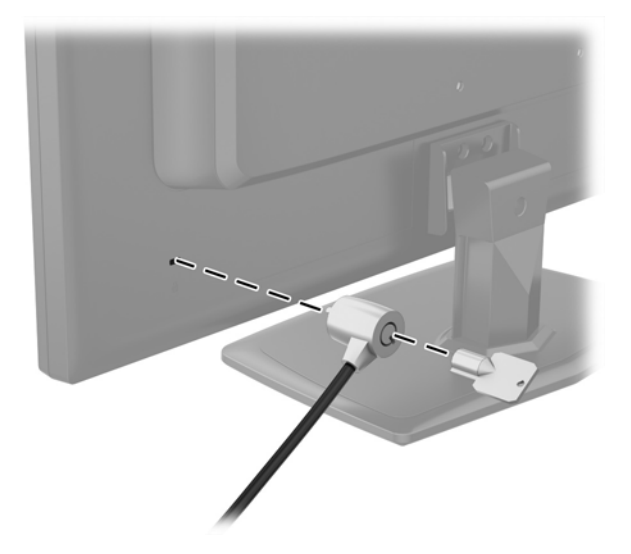

## <span id="page-13-0"></span>C Montagem do thin client

Este thin client incorpora quatro pontos de montagem na parte traseira do computador. Esses pontos de montagem seguem os padrões VESA (Video Electronics Standards Association), que fornecem interfaces de montagem padrão da indústria para telas planas (FDs), como monitores de tela plana, telas planas e TV de tela plana.

A base deve ser removida para preparar o computador para a montagem.

- 1. Retire todas as mídias removíveis, tais como CD ou unidades flash USB, do computador.
- 2. Desligue o computador corretamente através do sistema operacional, em seguida, todos os dispositivos externos.
- 3. Desconecte o cabo de alimentação da tomada e todos os dispositivos externos.
- 4. Remova/desencaixe quaisquer dispositivos de segurança que impeçam a abertura do computador.
- 5. Coloque o computador voltado para baixo sobre uma superfície plana. A HP recomenda que coloque uma manta, toalha ou outro tipo de tecido para proteger a superfície da tela contra arranhões ou outros danos.
- 6. Retire os três parafusos que prendem a base ao computador e, depois, remova a base.

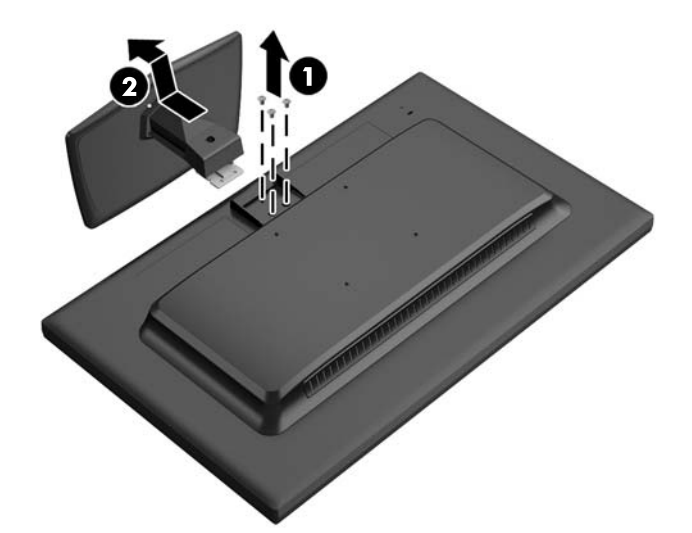

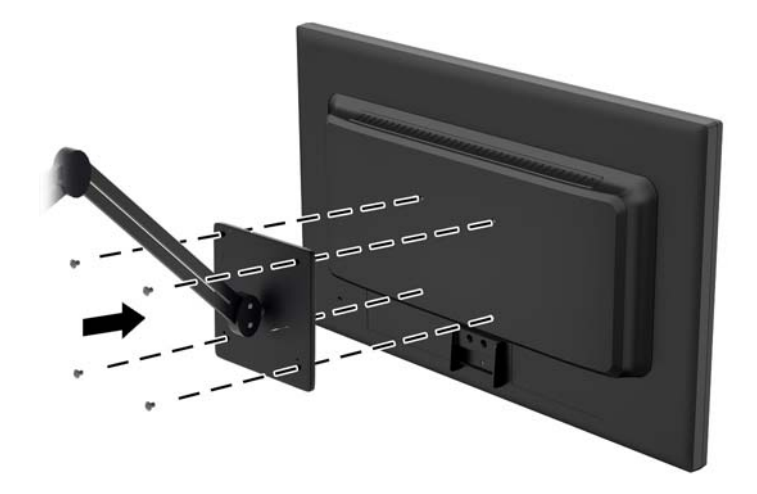

O HP Quick Release conecta-se aos pontos de montagem padrão VESA, permitindo que você monte o thin client em uma variedade de orientações.

**EV** NOTA: Quando estiver montando um thin client, utilize os parafusos de 10 mm fornecidos com o HP Quick Release (Liberação Rápida HP).

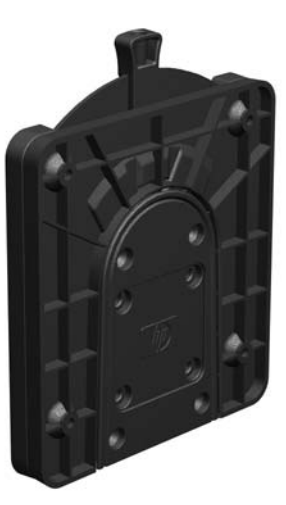

Para usar o HP Quick Release (Liberação Rápida HP):

1. Utilize os quatro parafusos de 10 mm incluídos no kit de montagem de dispositivos, prenda um lado do HP Quick Release (Liberação Rápida HP) no thin client como mostrado na ilustração seguinte.

<span id="page-15-0"></span>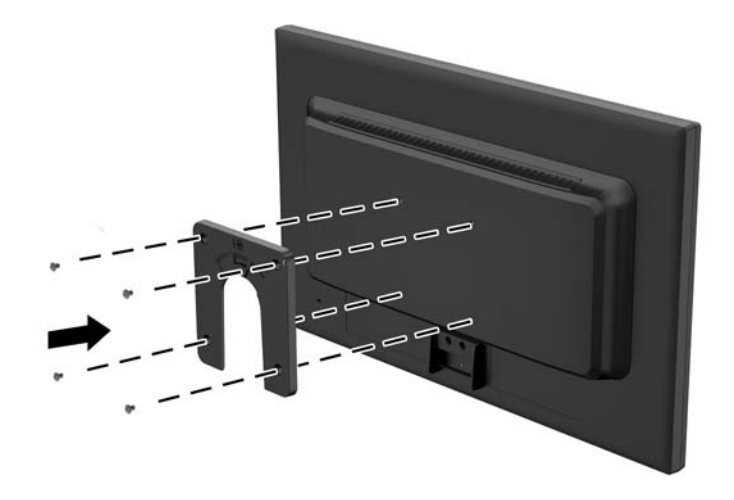

- 2. Utilize os quatro parafusos incluídos no kit de montagem de dispositivos, prenda o outro lado do HP Quick Release (Liberação Rápida HP) ao dispositivo no qual você deseja montar o thin client. Assegure-se de que a alavanca de liberação esteja posicionada para cima.
- 3. Deslize o lado do dispositivo de montagem preso ao thin client sobre o outro lado do dispositivo de montagem no dispositivo ou na parede em que você deseja montar o thin client. A conexão estará segura quando você ouvir um 'click'.

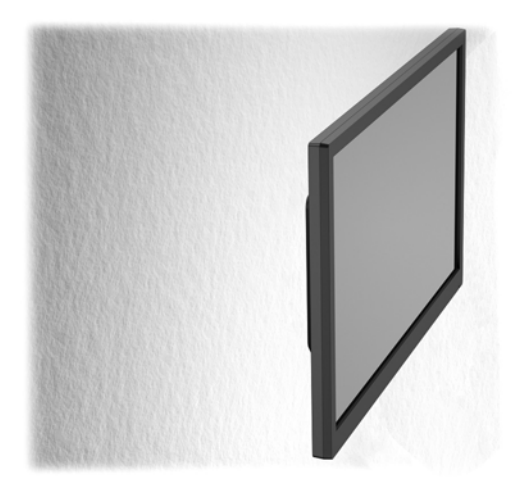

**W NOTA:** Quando estiver preso, o HP Quick Release (Liberação Rápida HP) bloqueia automaticamente na posição. Você precisa somente deslizar a alavanca para um lado para remover o thin client.

A CUIDADO: Para assegurar um funcionamento adequado do HP Quick Release (Liberação Rápida HP) e uma conexão segura de todos os componentes, assegure-se de que a alavanca de liberação em um lado do dispositivo de montagem e as aberturas arredondadas no outro lado estejam voltadas para cima.

## <span id="page-16-0"></span>D Cuidados de rotina com o thin client

Use as seguintes informações para proteger corretamente seu thin client:

- Mantenha o computador longe de umidade excessiva, de luz solar direta e de frio ou calor extremo.
- Opere o computador em uma superfície de trabalho firme. Deixe uma folga de 10,2 cm (4 polegadas) em todos os lados do computador para permitir uma ventilação adequada.
- Nunca limite o fluxo de ar que entra no computador bloqueando as aberturas ou a entradas de ar.
- Nunca opere o computador caso qualquer painel de acesso esteja removido.
- Não coloque dois computadores muito próximos um do outro, de maneira que fiquem sujeitos ao ar quente ou recirculado do outro computador.
- Se o computador estiver sendo operado em um gabinete separado, entradas e exaustão de ventilação devem ser fornecidas nos gabinetes e as mesmas orientações operacionais listadas abaixo serão aplicadas.
- Mantenha líquidos longe do computador e do teclado.
- Nunca cubra as aberturas de ventilação com qualquer tipo de material.
- Instale ou ative a função de gerenciamento de energia do sistema operacional ou outro software, incluindo o estado em suspensão.
- Quando limpar o computador, desligue-o e desconecte o cabo de alimentação antes de fazer o seguinte:
	- Limpe a parte externa do computador com um pano macio e úmido, conforme necessário. O uso de produtos de limpeza pode descolorir ou danificar o acabamento.
	- Não use limpadores que contenham quaisquer materiais à base de petróleo como benzeno, thinner ou qualquer substância volátil para limpar a tela ou gabinete. Esses produtos químicos poderão danificar o computador.
	- Esfregue a tela com um pano limpo, macio e antiestático. Para situações de limpeza mais difíceis, use uma mistura de 50/50 de água e álcool isopropílico. Vaporize a mistura de limpeza em uma flanela e use-a para limpar a superfície da tela suavemente. Nunca vaporize a mistura de limpeza diretamente na superfície da tela. Ela pode escorrer atrás do painel e danificar os componentes eletrônicos.
	- Ocasionalmente, limpe as aberturas de ventilação em todos os lados do computador. Fiapos, poeira e outros tipos de materiais podem bloquear as aberturas e limitar o fluxo de ar.

# <span id="page-17-0"></span>E Informações de envio

## Preparação para transporte

Siga estas sugestões quando preparar o thin client para transporte:

- 1. Desconecte todos os dispositivos externos conectados ao thin client.
- 2. Desconecte os componentes do sistema e dispositivos externos de suas fontes de alimentação, em seguida, do thin client.
- 3. Embale os componentes do sistema e dispositivos externos em suas caixas originais ou em embalagens semelhantes com material suficiente para protegê-los.
- **EV** NOTA: Para identificar as faixas não operacionais do ambiente, consulte [Especificações](#page-11-0) [na página 6](#page-11-0).

### Informação Importante sobre serviços de reparo

Em todos os casos, remova e proteja todas as opções externas antes de retornar o thin client para a HP, para reparo ou troca.

# <span id="page-18-0"></span>Índice

### A

ajuste da inclinação [4](#page-9-0)

#### B

base, remoção [8](#page-13-0) botão Auto/Exit, local [2](#page-7-0) botão de aumentar volume, local  $\mathfrak{p}$ botão de diminuir volume, local [2](#page-7-0) botão do menu, local [2](#page-7-0)

### C

componentes painel frontal [2](#page-7-0) painel posterior [3](#page-8-0) componentes do painel frontal [2](#page-7-0) componentes do painel posterior [3](#page-8-0) cuidados HP Quick Release (Liberação Rápida HP) [10](#page-15-0) cuidados de rotina [11](#page-16-0)

### D

dimensões [6](#page-11-0)

#### E

especificações [6](#page-11-0) altitude [6](#page-11-0) dimensões [6](#page-11-0) hardware [6](#page-11-0) peso [6](#page-11-0) temperatura [6](#page-11-0) umidade [6](#page-11-0) umidade relativa [6](#page-11-0) especificações de altitude [6](#page-11-0) especificações de hardware [6](#page-11-0) especificações de temperatura [6](#page-11-0) especificações de umidade [6](#page-11-0) especificações de umidade relativa [6](#page-11-0)

#### L

local da porta de alimentação [3](#page-8-0) Local da porta de entrada VGA [3](#page-8-0) local do LED de atividade da unidade flash [2](#page-7-0) localização do botão Liga/ Desliga [2](#page-7-0) Localização do conector Ethernet [3](#page-8-0) Localização do conector RJ-45 [3](#page-8-0) localização do número de série [5](#page-10-0)

#### M

montagem do thin client [8](#page-13-0)

### O

opções [1](#page-6-0)

### P

peso [6](#page-11-0) pontos para montagem VESA [3](#page-8-0) porta do fone de ouvido [3](#page-8-0) porta do microfone [3](#page-8-0) Porta DVI-I-out [3](#page-8-0) portas USB local [3](#page-8-0) preparação para transporte [12](#page-17-0)

### R

remoção da base [8](#page-13-0)

### S

segurança [7](#page-12-0) serviço de reparo [12](#page-17-0) sites  $HP$  [1](#page-6-0) sites da Web opções [1](#page-6-0) slot da trava de cabo [3](#page-8-0)

### T

trava de cabo [7](#page-12-0) trava de cabo de segurança [7](#page-12-0)